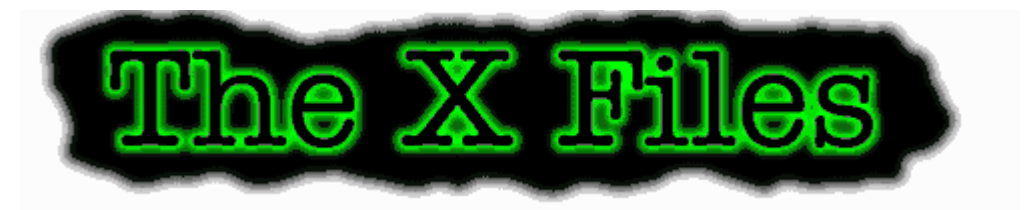

# DESKTOP THEME FOR WINDOWS 95

Created by Danny Sanders Version 1.0, January 25, 1996

#### **Introduction**

X-Files - The Theme v1.0 is an X-Files desktop theme designed for Microsoft Plus! for Microsoft Windows 95. This theme includes special startup and shutdown screens, "purity control" recycle bin icons, great wallpaper, quality system sounds and much more!

#### **Requirements**

Microsoft Windows 95, Microsoft Plus! for Windows 95, an unzip program with support for long filenames like WinZip from Nico Mak Computing (Available from http://www.winzip.com/) and the file *vbrun300.dll* (available from every Windows software archive) located in your System folder for the screensaver to function properly. A screen resolution of 800x600 pixels or higher with 256 colors or more is recommended to get the best quality. People running Microsoft Windows 3.1 may be able to use certain parts of this theme to enhance their desktop by manually assigning the sounds, pictures etc. to the appropriate items.

### **Archive contents**

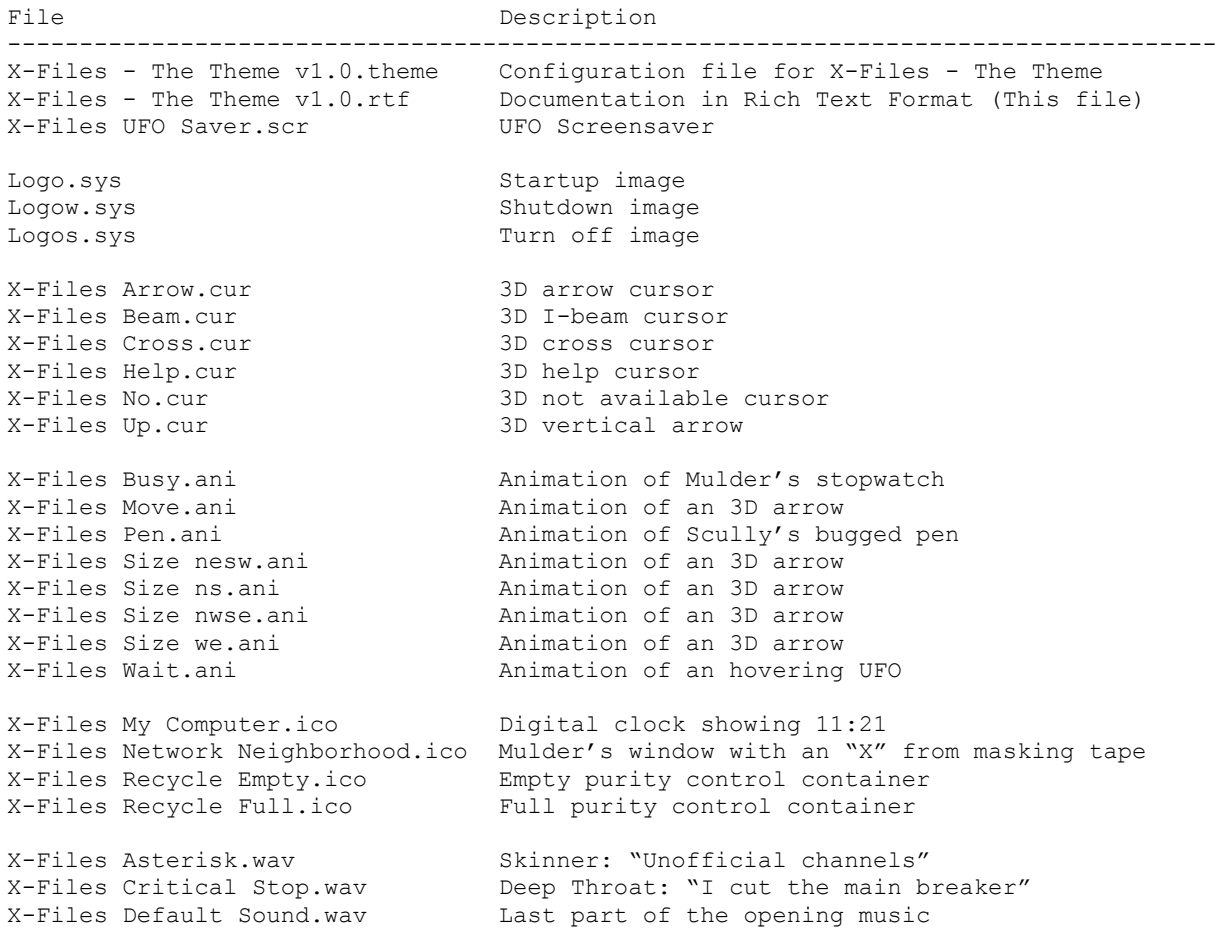

```
X-Files Empty Recycle Bin.wav The gunshot that supposedly killed Deep Throat
X-Files Exclamation.wav Scully: "What are you gonna do?"
X-Files Exit Windows.wav Ten Thirteen Production's "I made this!"
X-Files Menu Command.wav A beep from Mulder's cellular phone
X-Files Minimize.wav Cancer Man breathing out
X-Files Program Error.wav Mulder: "Status: unexplained"
X-Files Question.wav Part of Bach's Brandenburger Concerto part II
X-Files Restore Up.wav Cancer Man breathing in
X-Files Ringin.wav Mulder: "Just hack me some identification numbers"
X-Files Ringout.wav Scully: "The truth is out there"
X-Files Startup.wav Abbreviated version of the opening music
X-Files Wallpaper.jpg 800x600 wallpaper
------------------------------------------------------------------------------------
```
# **Installation**

1. Unzip the archive to a temporary location with an unzip program that supports long filenames like WinZip. (Available from http://www.winzip.com/) You should now have one folder and six files.

2. Go to the root folder of your boot drive (usually c:\) and rename the file  $logo.sys$  to  $logo.w95$ . Next, move the file *logo.sys* from the temporary location to this folder.

3. Go to your Windows folder (usually c:\windows) and rename the files *logow.sys* and *logos.sys* to *logow.w95* and *logos.w95*. Next, move the files *logow.sys*, *logos.sys* and *X-Files UFO Saver.scr* from the temporary location to this folder.

4. Move the folder *X-Files - The Theme* and the file *X-Files - The Theme v1.0.theme* to your theme folder (usually c:\program files\plus!\themes)

5. Go to the Control Panel, choose Desktop Themes, select "X-Files - The Theme v1.0" from the drop down list and click on "OK".

## **Distribution**

This theme may be distributed freely so long as all files are kept together, no modifications are made and no money is ever charged for the theme in any form.

## **Disclaimer**

This theme is not endorsed by or in any way affiliated with 20<sup>th</sup> Century Fox Television or Ten Thirteen Productions.

## **Credits / Copyrights**

- Wallpaper  $\odot$  copyright Tatsu Ikeda (ti108+@andrew.cmu.edu).
- UFO Screensaver © copyright Matthew Dean (100540.3063@compuserve.com).
- Icons, cursors, startup and shutdown screens © copyright Danny Sanders (danny@stack.urc.tue.nl).

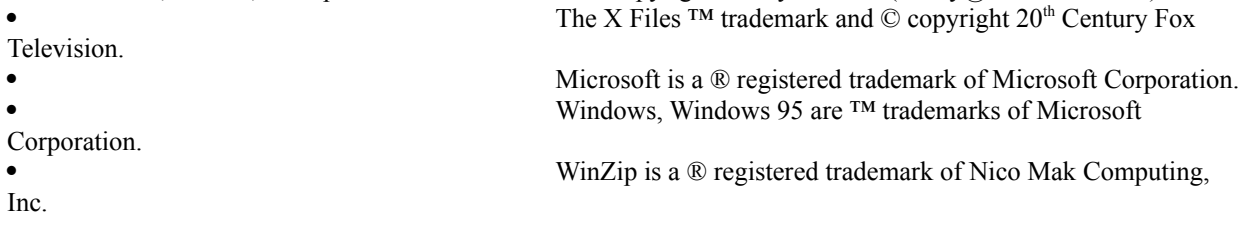

# **Contacting the author**

If you have any suggestions or additions regarding this theme, you can contact me at one of the following addresses:

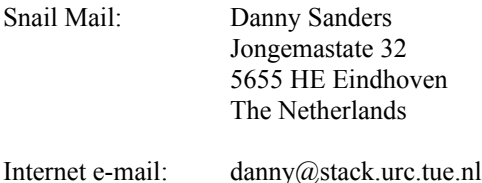

World Wide Web: http://www.stack.urc.tue.nl/~danny/home/